## Inge Heuvel - van Schaijck --- Online

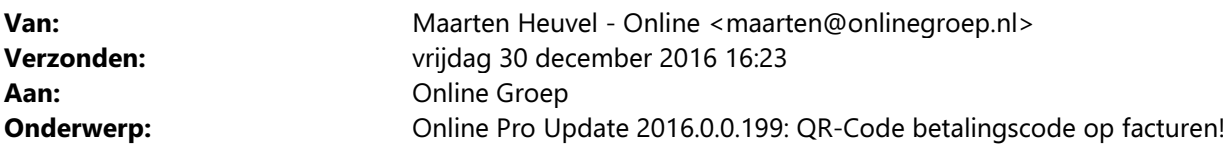

Beste Online Pro Gebruikers,

In de update van Online Pro vandaag hebben we de mogelijkheid geïntroduceerd dat u betaal-QR-Codes kunt printen op de facturen die u in Online Pro maakt. Hiermee kan uw cliënt middels een bank-app op de smartphone, de factuur op een snelle en foutloze wijze voldoen. Momenteel wordt dit sinds enkele maanden ondersteund door de ING-app, andere banken zullen hier vermoedelijk in volgen of hebben dit al geimplementeerd.

Mocht u zelf suggesties hebben of andere zaken waar u in het Online Pro pakket tegenaan loopt kunt u deze gerust doorsturen via het "Printscreen-knopje" naar onze helpdesk. Wellicht kunnen wij de suggestie indien mogelijk doorvoeren in het Online Pro pakket. U kunt deze update ophalen door in het menu Systeem voor Synchroniseren te kiezen.

## Voorbeeld van een QR-Code op een factuur

Indien u deze optie aanzet in de Factuur instellingen, verschijnt er op de facturen die zelf door de cliënt voldaan dienen te worden (Acceptgiro/Nota) een QR-Code rechts bovenaan op de factuur.

U kunt de positie van deze QR-Code nog beïnvloeden via de Factuur instellingen.

Uw cliënt kan via zijn ING app deze QR code scannen. Hiermee wordt automatisch het overschrijvingsformulier gevuld.

De cliënt start de ING app op

- kiest in de app voor Scanner (rechts onderin de app)
- de smartphone scant de QR-Code

- de betaling met de juiste gegevens verschijnt in beeld en er hoeft alleen bevestigd te worden met de verstuur knop.

Voordeel is dat het bedrag, betalingskenmerk en rekeningnummer op deze wijze altijd correct is. Voor de cliënt het voordeel dat met een simpele handeling de factuur betaald kan worden.

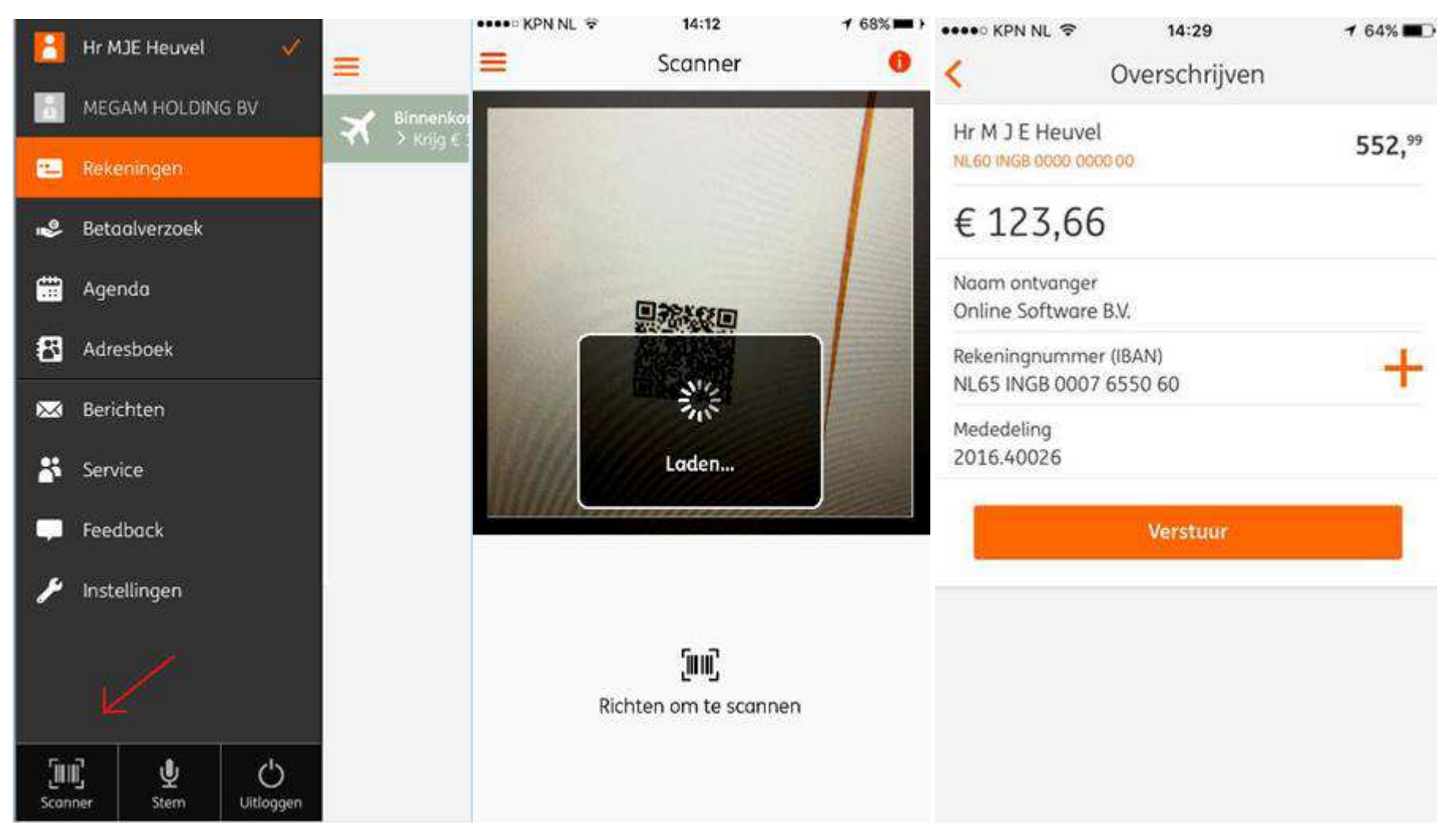

## Aanzetten van de QR-Code op uw facturen

In het menu Factureren kiest u voor "Factuur Instellingen".

In dit scherm is een extra sectie gekomen met de instellingen van de QR-Code.

De rubriek QR-Code printen kunt u op Ja om de QR-Code te activeren.

Via de Witruimte boven QR en Leegruimte na QR kunt u de positie van de QR-code op de nota bepalen. U kunt een test-nota uitdraaien via het tabblad "Voorbeeld factuur-acceptgiro".

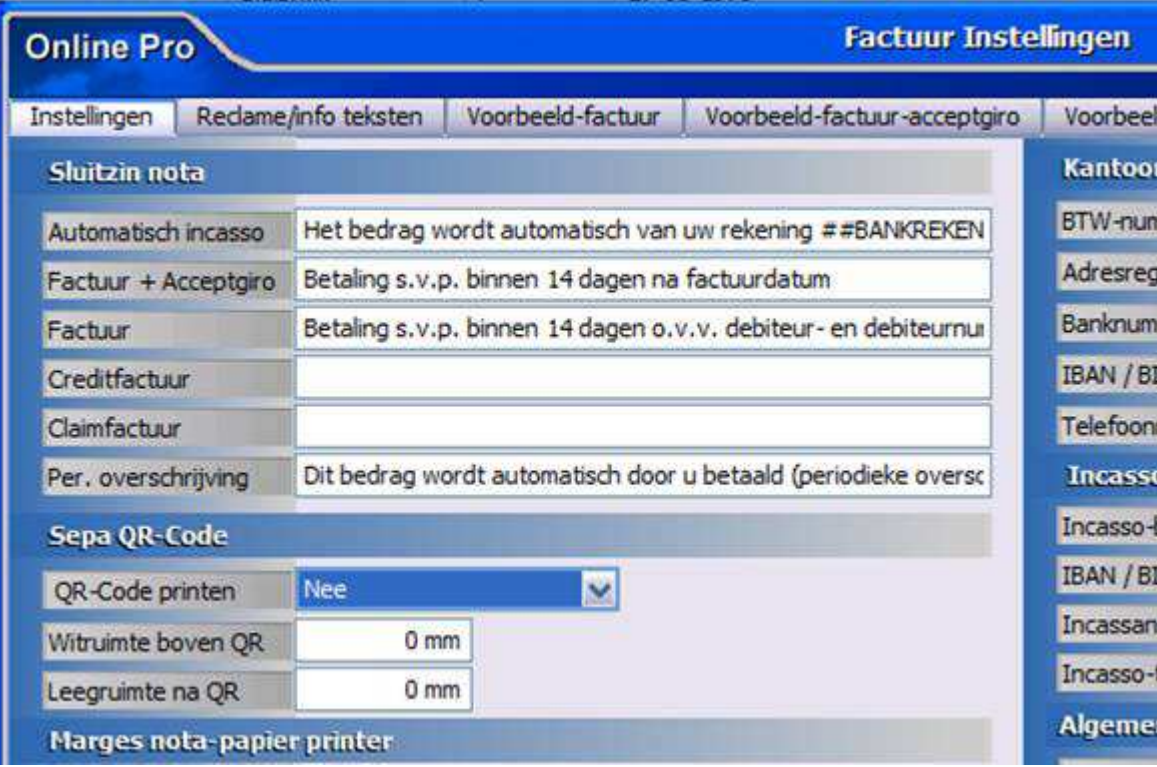

Het banknummer en de tenaamstelling die gebruikt wordt in de QR-Code zijn die van de incasso gegevens. Zorg dat hier het IBAN nummer en de tenaamstelling ingevuld zijn (ook al maakt u niet gebruik van automatisch incasso)

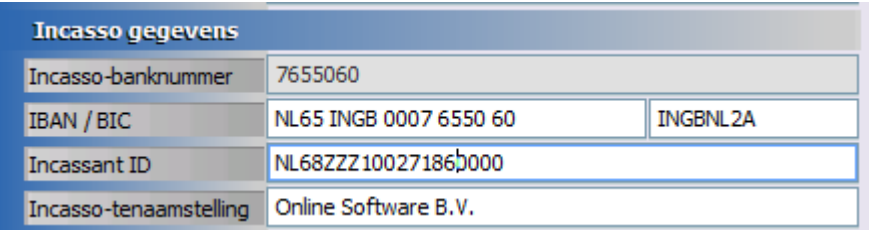

Mochten er nog vragen zijn naar aanleiding van bovenstaande verneem ik dat graag,

Wij wensen u een mooi en succesvol 2017!

Met vriendelijke groet,

Maarten Heuvel Online Software - Online Webart

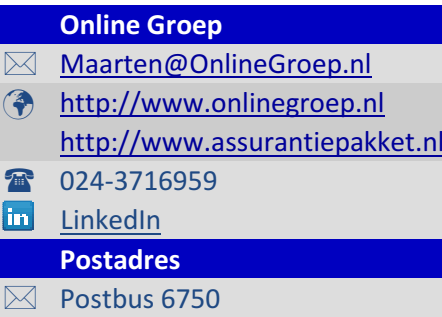